## 初期設定

REAPERを初めて起動したらまず初期設定を行いましょう。REAPER内のメニューバーから"オプショ ン"→"設定"をクリックするとREAPERの設定画面が表示されます。REAPERに必要なほとんどの設定は ここで行うことができます。

ここでは、必要最低限の設定と、他の設定の簡単な意味を紹介します

## オーディオ設定

REAPERの使用で最低限必要な設定はオーディオ設定のみです。ではオーディオ設定を見ていきましょう。

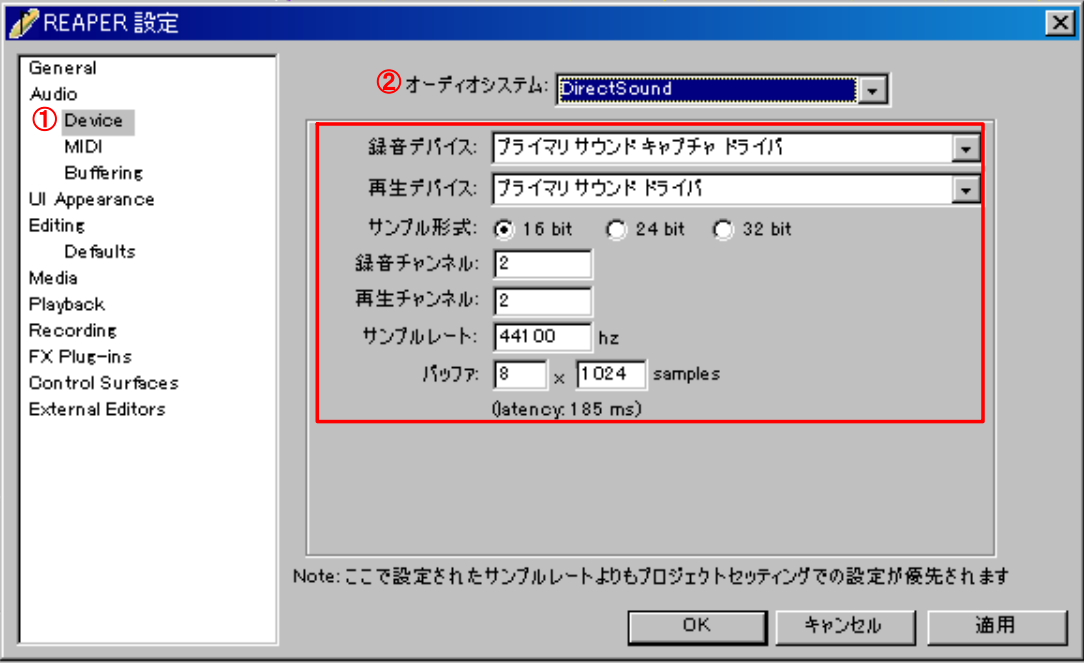

①では録音する機器、設定を変更することができます。

②では録音する機器の種類を変更できます。ASIO→Direct Sound→Kernel Streamingの順にお すすめです。ASIOが使えなかったらDirect Sound、Direct Soundが使えなかったらKernel Streamingと試してみてください。

の中を上から順に説明していきます。

**"**録音デバイス**"**とは録音するための機器のことです。

**"**プライマリ サウンド キャプチャ ドライバ**"**とは、Windows上で音を鳴らす機器として標準設定 されている機器のことです。別の言い方をすると、Windows Media Playerなどで普通に音楽再 生するときに使われている機器のことです。"プライマリ サウンド キャプチャ ドライバ"にして いれば自動的に機器を選択してくれますが、手動で機器を選択することもできます。

**"**再生デバイス**"**は音声を再生するための機器のことです。"プライマリ~"に関しては上記と同じ です。

**"**サンプル形式**"**とは、録音する際のデータの密度のことです。数値が高いほど音が良い。(音割 れしにくい)です。データの大きさと音質のバランスを考えると24bitがおすすめです。ただし、 機器が対応していないと24bit以上では録音できないことが多いので、わからなければ16bitにし ておいてください。

**"**録音チャンネル**"**とは同時に録音することができるチャンネルの数です。2だと、2つの異なる音 もしくはステレオ録音をすることができます。

**"**再生チャンネル**"**とは同時に再生することができるチャンネルの数です。2だとステレオ再生がで きます。

**"**サンプルレート**"**とは録音する際の音の高さを表すものです。数値が高いほうがより高音域を忠 実に録音することができます。意味が分かる人以外はいじらないでください。

**"**バッファ**"**とは録音、再生する際に発生する遅れのことです。バッファの数値を小さくすると遅 れ(latency)が短くなります。ただし、あまりバッファを小さくしすぎると音切れが起きてしまい ます。音切れが起きずに極力バッファが小さくなるように設定を試してみてください。

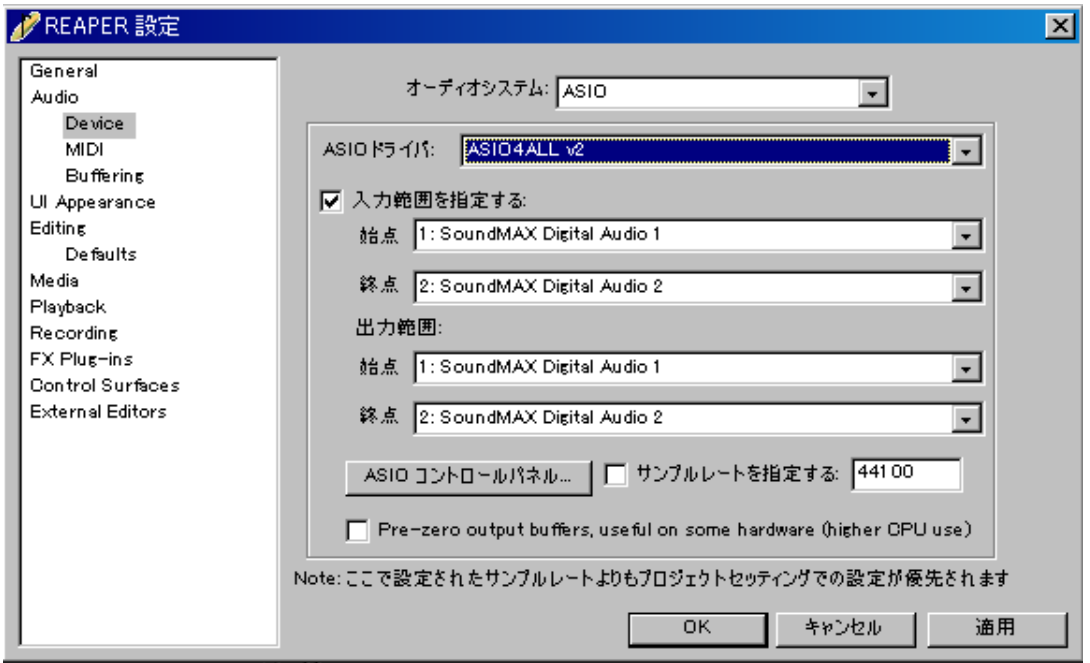

また、②をASIOにした場合は少し設定が異なります。 **"ASIO**ドライバ**"**が"録音デバイス"、"再生デバイス" **"**入力範囲**"**が"録音チャンネル" **"**出力範囲**"**が"再生チャンネル" に対応しています。 また、"ASIOコントロールパネル"でバッファの設定などができます

ASIO対応機器をお持ちの方はこういった設定に詳しいと思いますので、詳細は省略します。

## その他の設定の概要

General :REAPERの全般的な設定 Audio :オーディオの全般的設定 Device :録音機器の設定 MIDI :MIDI機器の設定 Buffering :バッファの設定 UI Appearance :見た目の設定 設定することによって配色などの見た目をアレンジすることができます。 Editing :編集時の設定 Defaults :編集時の初期値の設定 Media :メディアアイテムの取扱いの設定 Playback :再生の設定 FX Plug-ins :エフェクトの設定 Control Surfaces :コントロール機器の設定 外部のコントローラをお持ちなら設定して使うことができるようになります。結構高いのでREAPER使う ような人は持ってないことが多いかもしれません。 External Editors :外部エディタの設定

設定することによってオーディオやMIDIファイルを別のアプリケーションを使って編集できます。